## Knjigovođa dodaje svog klijenta (preduzetnika)

Poslednja izmena 10/07/2023 1:59 pm CEST

**Novog korisnika** organizacije u Minimax-u možemo dodati **u četiri jednostavna koraka** - možemo da dodamo svog zaposlenog ili komitenta.

Na početnoj stranici u desnom donjem delu kliknemo na **Prečicu pa > Korisnici > Dodaj novog korisnika.**

1 Vrsta korisnika: ovde biramo između dve opcije: Dodaj zaposlenog ili Dodaj klijenta.

Za dodavanje svog komitenta/ klijenta odabraćemo **Dodaj klijenta**.

-Imamo opciju da odmah na ovom koraku čekiramo da preduzetnik odmah ima i pristup mobilnoj aplikaciji

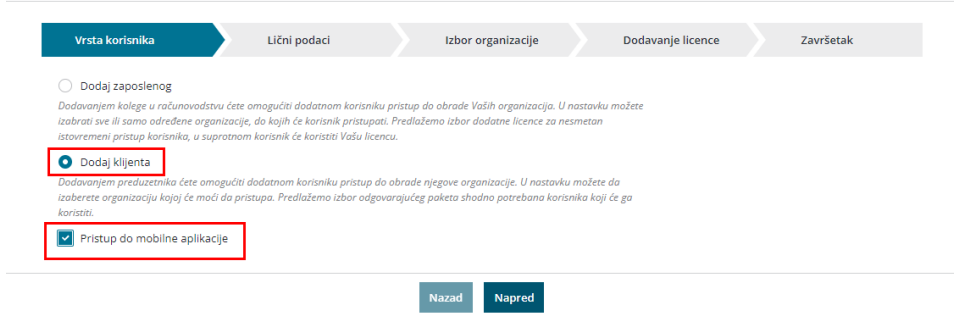

U donjem delu ekrana je potrebno kliknuti na dugme**Napred.**

2 Lični podaci: upisujemo **Ime i Prezime** u označeno polje, ispod toga pišemo **E-mail** našeg komitenta/ klijenta kome želimo da omogućimo da ima uvid u podatke.

U donjem delu ekrana je potrebno kliknuti na dugme**Napred.**

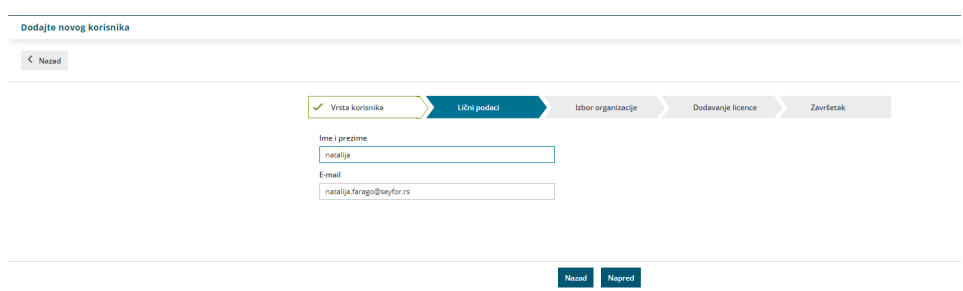

3 Izbor organizacije: na ovom koraku možemo da odaberete željenu organizaciju koristeći polje za pretragu označeno sa **Traženje...**

Kada smo završili označavanje organizacija na sledeći korak prelazimo klikom na **Napred**.

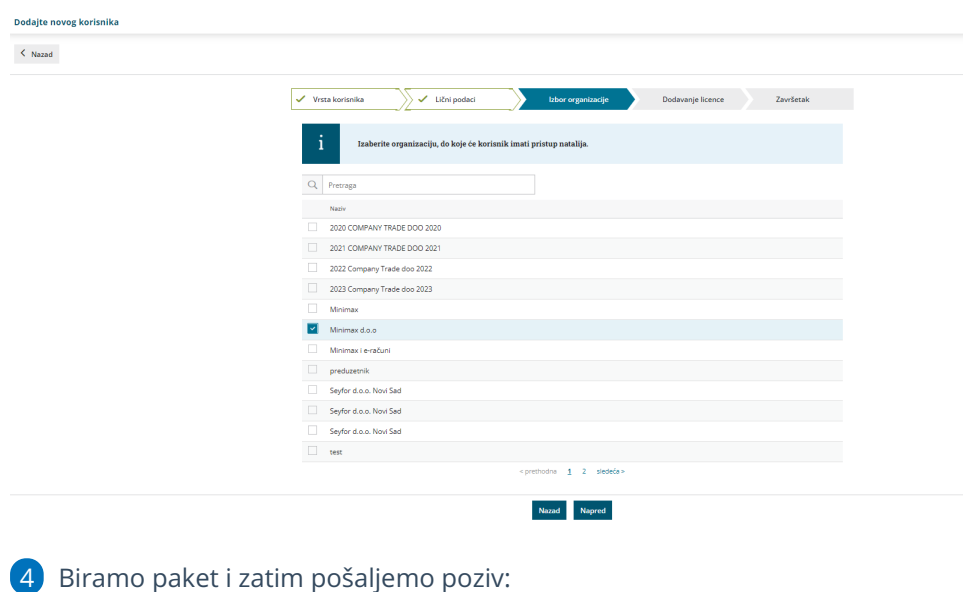

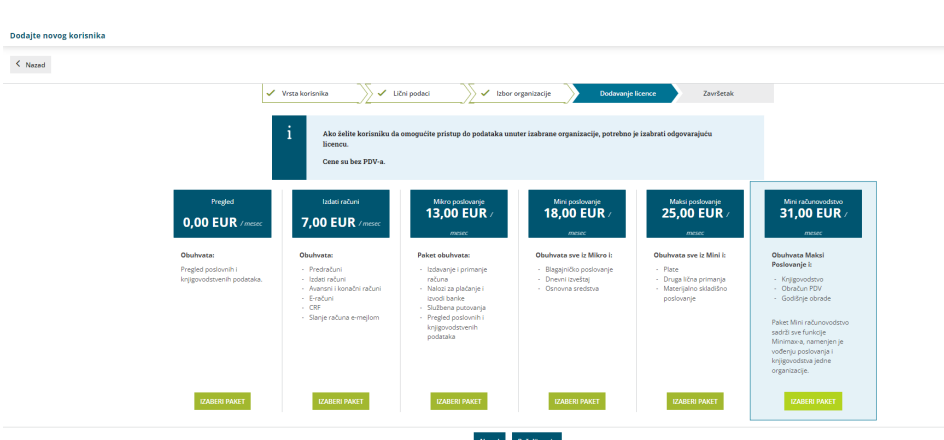

Svako naredno dodavanje korisnika:

5 Dodavanje licence: program nam sada nudi Povećanje broja licenci ili mogućnost da odaberete Licencu ću dodati kasnije.

**Povećanje broja licenci**: odmah je obračunao Minimax za jednu više licencu od broja koji smo do sada imali. To je zbog istovremenog pristupa. Sa brojem licenci definišemo koliko istovremenih pristupa podacima imamo. Sa odabranim paketom za rad u programu uvek imamo samo 1 licencu.

Napomena: možete dodati korisnika i odrediti mu Pregled podataka sa povećavanjem broja licenci, uz ove pakete- nemate povećavanje računa a korisniku dajete pristup! Ovako je moguće samo uz paket Maksi računovodstvo!

**Licencu ću kasnije dodati**: ovim označavamo da se ne promeni broj licenci, i

kasnije možemo da menjamo taj podatak.

Napomena: broj licenci utiče na mesečnu pretplatu za korištenje programa.

Klikom na dugme **Pošalji poziv** šaljemo na unet mail poziv našem saradniku da pristupi podacima odabranih organizacija.

Klikamo **Nazad na početnu poziciju** kad dobijemo obaveštenje da je poziv uspešno poslat.

Kada pozvan komitent / klijent bude ušao sledeći put na svoj nalog u Minimax dobiće obaveštenje da mu je dodeljen pristup do nove organizacije.

Napomena: neophodno je da zaposleni bude već registrovan u Minimax programu, prilikom registracije bira Pristupi organizaciji drugog korisnika.